# How to Use Waitlists

## Before you begin:

You will need your YCCD account (Campus ID and Password). You must complete all Required Agreements and meet all prerequisites for the classes.

#### Join a Waitlist:

- 1. Go to [https://login.yccd.edu](https://login.yccd.edu/) and enter your **Campus ID** and **Password**. Click on **Self-Service**.
- 2. Click on **Course Search**.
- 3. Enter the criteria you want to use to find classes. The more criteria you enter, the fewer classes will appear in your search. The less criteria you enter, the longer it will take for the list to load. Click **Search** at the bottom.
- 4. The classes that meet the criteria for the search will display.
- 5. If a course is full, a Waitlist message will appear. Click **Add Section** to be added to the Waitlist. When a seat opens the next person on the Waitlist will be automatically added to the class.

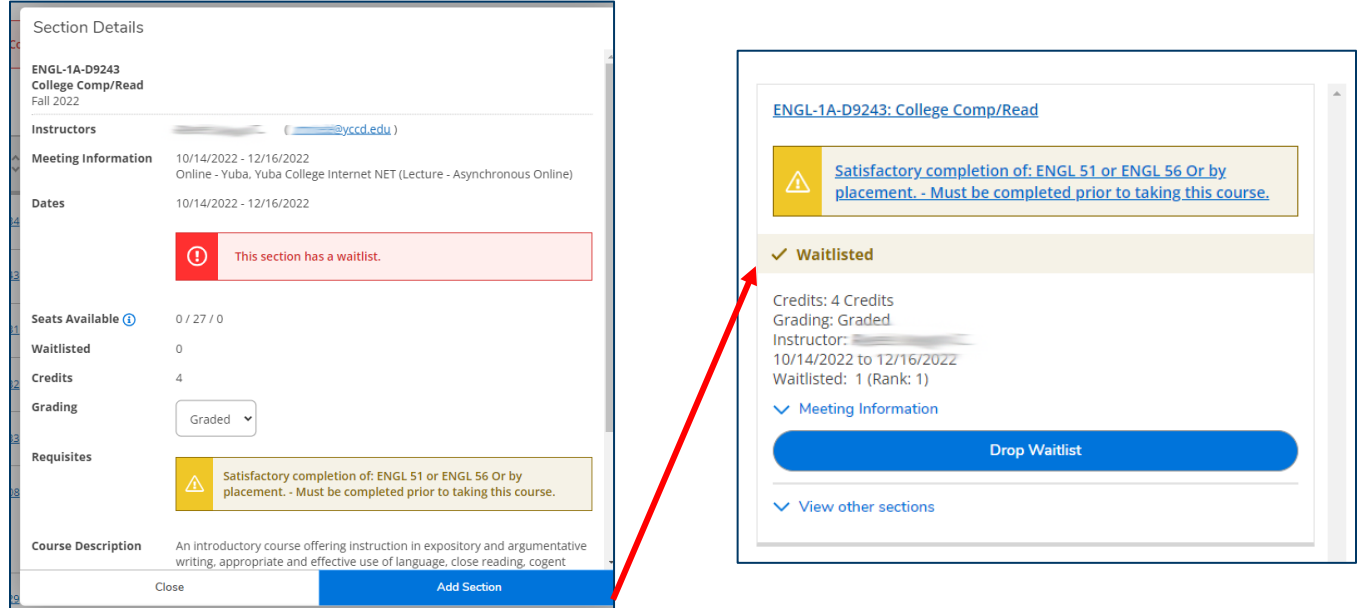

## Important Information:

- Check your email and Self-Service regularly so you know your place on the Waitlist and if you are enrolled.
- Attend the first day of class even if you have not yet been added to the class and ask your instructor for permission to add. For online courses, email your instructor. Students who do not attend the first day of class or contact the instructor may lose their position on the Waitlist.

## Enroll with Instructor Permission:

If you are on the Waitlist when the class begins, you should speak with the instructor about joining the class. Make sure to attend in person classes and email the instructor for online classes. Follow the steps below if an instructor gives you permission to enroll into a closed class.

- 1. Go to [https://login.yccd.edu](https://login.yccd.edu/) and enter your **Campus ID** and **Password**. Click on **Self-Service**.
- 2. Click on **Student Planning**. In **Student Planning** click on **Go to Plan & Schedule** at the top right.
- 3. When your instructor gives you permission to add the **Register** button will appear. Click **Register** to enroll in the class.

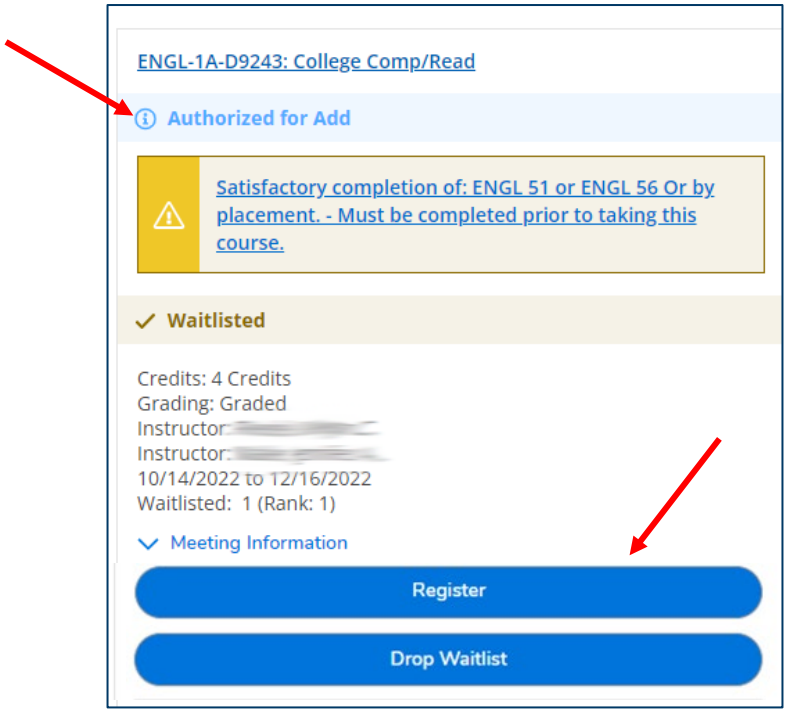

## Important Information:

- During the first week of the term (Add period) you must be on the waitlist to use instructor permission to enroll. If you are not on the waitlist, you must wait until after the first week of class to enroll in the class even if you have instructor permission.
- You will be able to enroll 15 minutes after your instructor gives you permission. Instructors usually only allow late enrollment within a certain timeframe. Enroll early to ensure your success in the class.